## **Forderungen Der Tessor**

## **Der Tessor**

Sie können Aufträge im PlanManager in den Tresor legen, so dass sie standardmäßig nicht mehr in der Auftragliste sichtbar sind. Gehen Sie dazu auf "System - Tresor".

Markieren Sie die Aufträge, die Sie verschieben möchten, und klicken Sie auf "An Tresor senden".

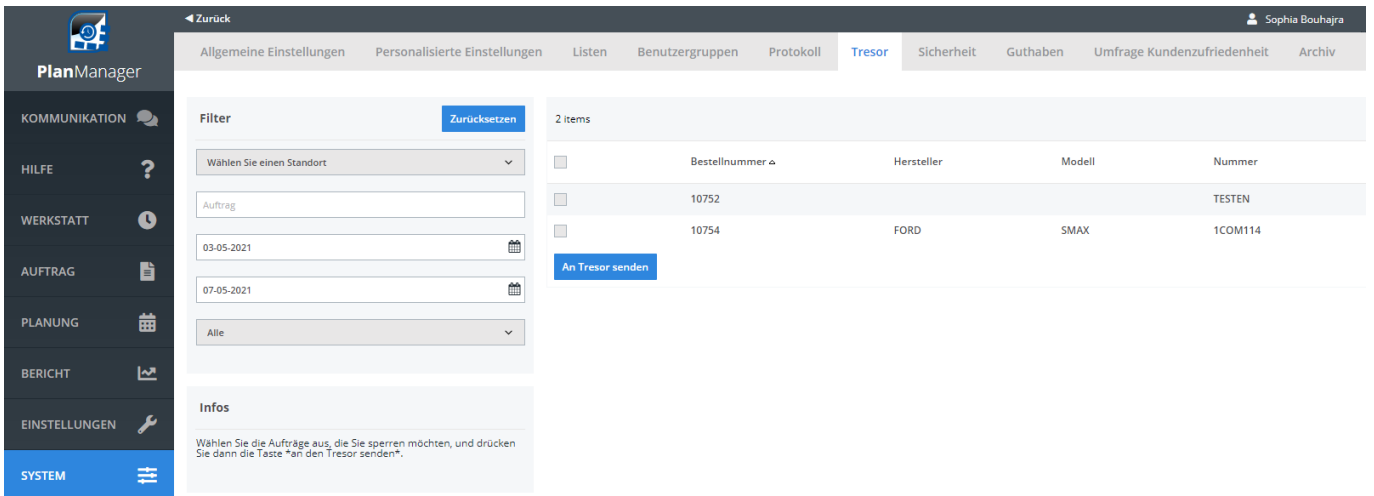

Diese Aufträge sind jetzt nicht mehr in der Auftragsliste sichtbar.

Sie können sie jederzeit wieder sichtbar machen, indem Sie das Häkchen im Filter für "Aufträge im Tresor verstecken" entfernen.

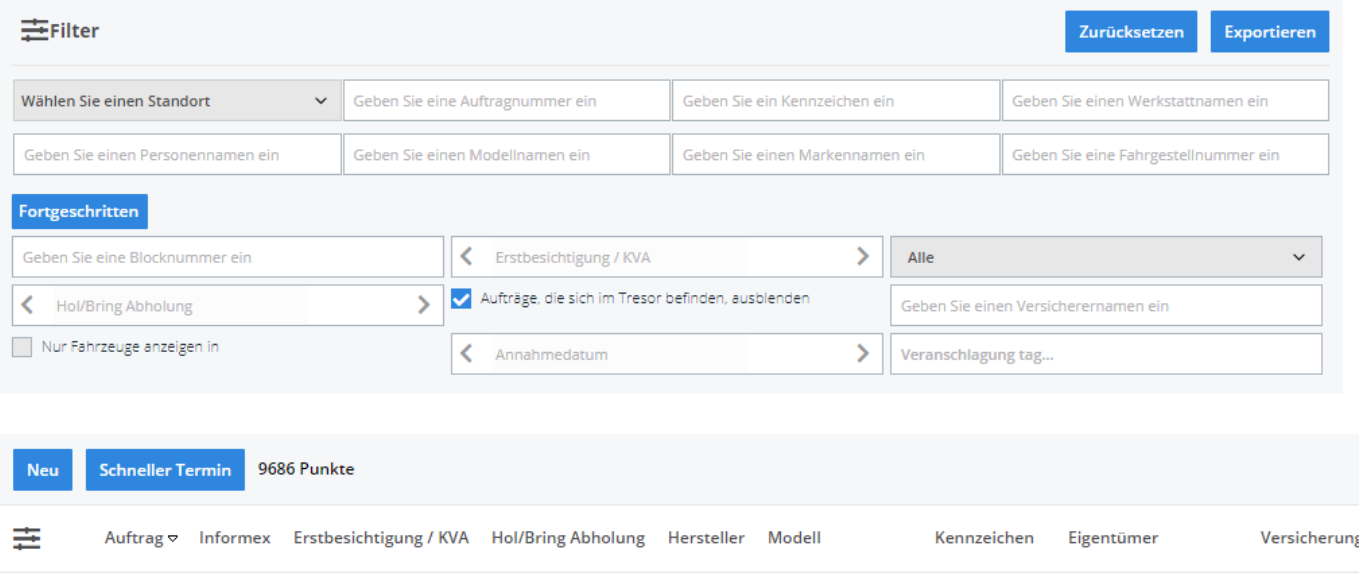

Eindeutige ID: #2537 Verfasser: Jean-Marie Letzte Änderung: 2021-05-07 10:23

Seite 1 / 1

**(c) 2024 InSyPro <christof@insypro.com> | 2024-05-17 04:11**

[URL: http://faq.insypro.com/index.php?action=artikel&cat=6&id=1235&artlang=de](http://faq.insypro.com/index.php?action=artikel&cat=6&id=1235&artlang=de)